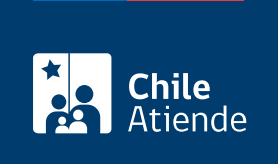

Información proporcionada por Poder Judicial

# Ingreso de una demanda en materia de cobranza laboral

Última actualización: 25 julio, 2019

## Descripción

Permite ingresar causas de competencia en asuntos de cobranza laboral que se tramiten en los tribunales de cobranza laboral y previsional a nivel nacional.

El trámite se puede realizar durante todo el año en el sitio web del Poder Judicial .

### ¿A quién está dirigido?

A abogados y abogadas patrocinantes.

Para el ingreso en línea, el o la profesional debe contar con [ClaveÚnica entregada por el Servicio de](fichas/11331-clave-unica) [Registro Civil e Identificación \(SRCeI\).](fichas/11331-clave-unica)

### ¿Qué necesito para hacer el trámite?

Documento de la demanda y los adicionales que el abogado o abogada estime pertinentes. Los archivos deben estar en formato PDF .

¿Cuál es el costo del trámite?

No tiene costo.

¿Cómo y dónde hago el trámite?

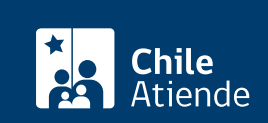

- 1. Reúna los antecedentes requeridos.
- 2. Haga clic en "ir al trámite en línea".
- 3. Una vez en el sitio web de la institución, haga clic en "clave única".
	- Escriba su RUN y clave, y haga clic en "autenticar". Si no tiene ClaveÚnica, [solicítela.](fichas/11331-clave-unica)
	- Si es primera vez que accede, lea las condiciones de uso de la Oficina Judicial Virtual, acepte y continúe.
- 4. Haga clic en "ingreso de demandas y escritos", luego elija la opción "ingresar demanda/recurso".
- 5. Complete los datos obligatorios para ingresar una demanda de cobranza laboral y previsional, adjunte los antecedentes requeridos, y haga clic en "grabar".
- 6. Haga clic en "bandeja de demandas/recursos". Busque la demanda según la competencia, seleccione y envíe la presentación.
- 7. Como resultado del trámite, habrá ingresado una demanda en materia laboral.

Importante :

- Para asesoría en uso de la Oficina Judicial Virtual, puede comunicarse al call center +56 2 2497 7040. Horario de atención: de lunes a viernes, de 8:00 a 17:00 horas. También puede informarse en el [sitio web de Tramitación Electrónica](http://www.tramitacionelectronica.cl/).
- Los detalles del ingreso de una demanda puede obtenerlos desde los [manuales de la Oficina Judicial](https://oficinajudicialvirtual.pjud.cl/home/videosymanuales.php) [Virtual.](https://oficinajudicialvirtual.pjud.cl/home/videosymanuales.php)

#### Link de trámite en línea:

<https://test.chileatiende.cl/fichas/27929-ingreso-de-una-demanda-en-materia-de-cobranza-laboral>